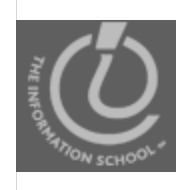

#### Announcements

- This week
	- No quiz
	- No lecture or labs on Wednesday
	- No school on Thursday or Friday
	- No CLUE Tutoring
- Drop-In labs
	- Tuesday only
	- 8:30-9:20am and 5:00-5:50pm MGH 430

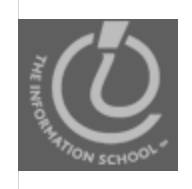

#### **Announcements**

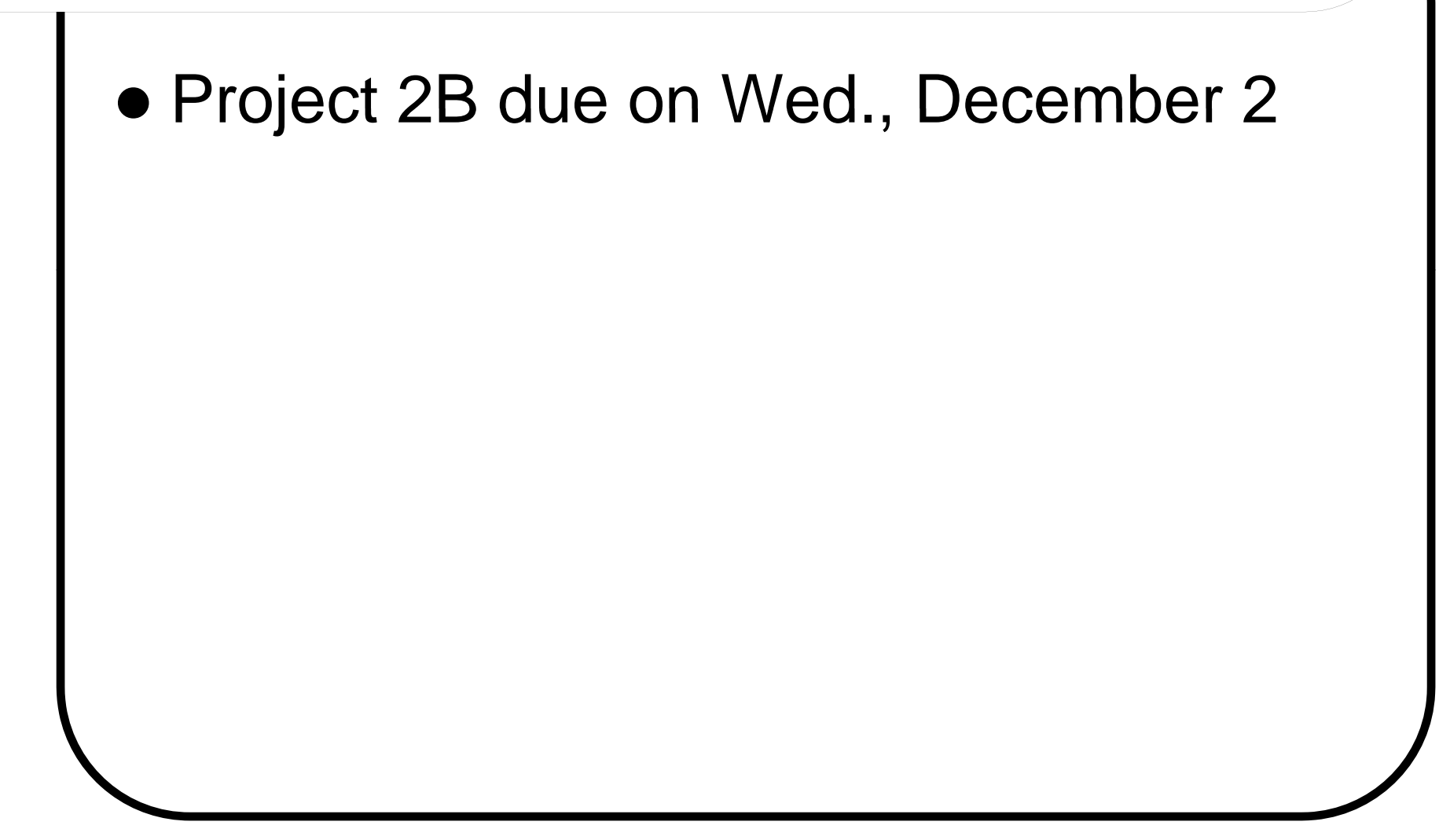

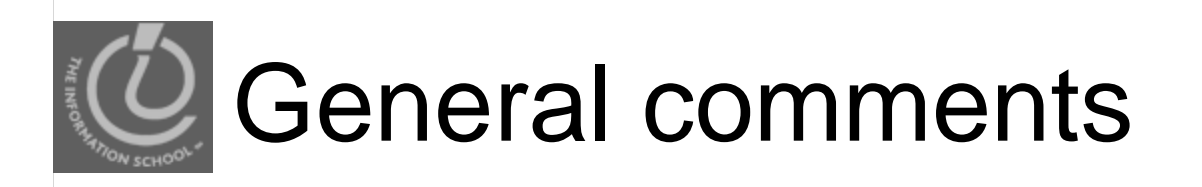

- The programmer's *habits of mind* 
	- Read instructions
	- Work slowly and carefully
	- Pay attention to details

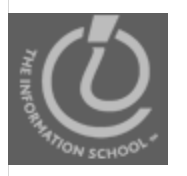

#### Arrays and conditionals—Setting gender pronouns based on user input…

### **PROJECT 2B**

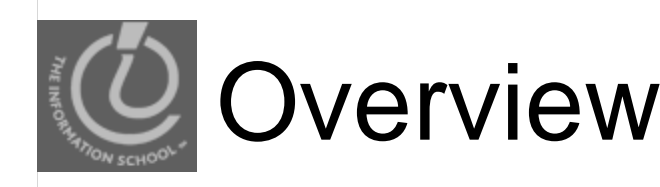

- Gender changes based on what the user chose in the dropdown menu
- Arrays set up the series of pronouns for each gender
- Use conditionals to choose which array to use

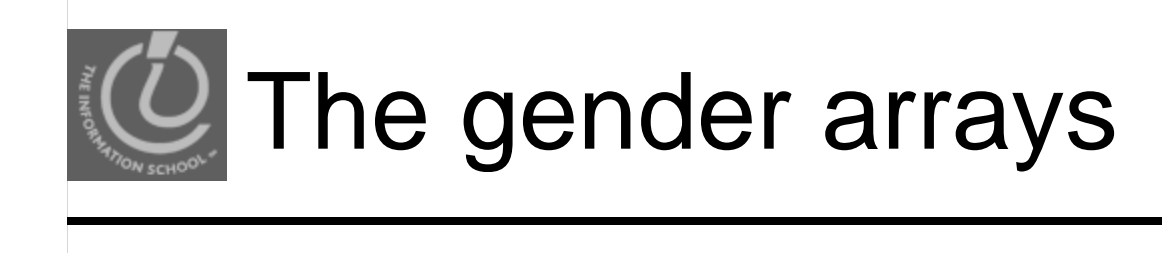

```
var MalePronouns = new Array
  ("he","his","him","man","men");
var FemalePronouns = new Array
  ("she","her","her","woman","women");
var PersonPronouns = new Array 
  ("one","one's","one","person","persons");
var PeoplePronouns = new Array
  ("they","their","them","people","people");
```
var gender;

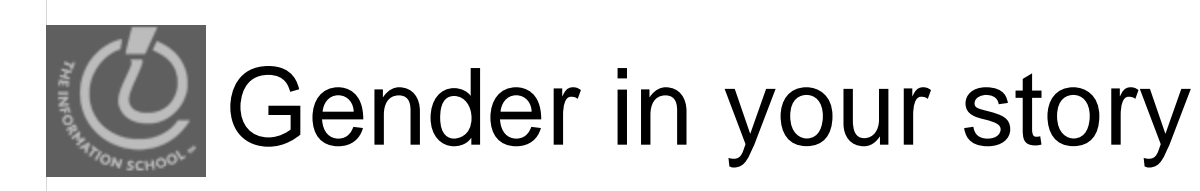

- $\bullet$  Each gender has its own pronoun array
	- Edit the array to include the words needed by your story
		- Replace Man with King, Prince, Boy, or Uncle
		- Replace Woman with Queen, Princess, Girl, or Aunt, etc.

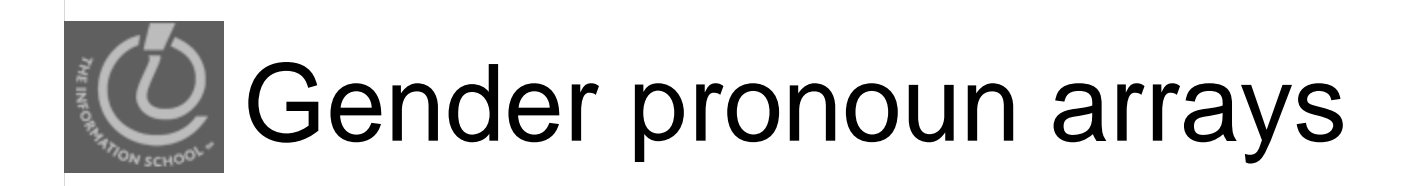

• Include only as many pronoun arrays as you have choices in your dropdown menu: var MalePronouns = new Array ("King","he","his"); var FemalePronouns = new Array ("Queen","she","her");

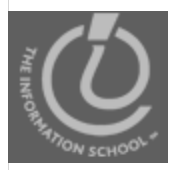

# Gender dropdown menu

• The user chooses the gender of a main character in the story from the dropdown

Choose gender: menu

man

<label for="genderlist">Choose gender:</label>

<select name="genderlist" size="1" id="genderlist">

<option value="Male">man</option>

<option value="Female">woman</option>

<option value="Person">person</option>

<option value="People">some people</option>

</select>

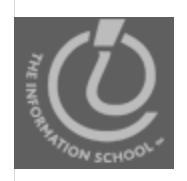

• Before you can do anything, you have to grab the user's choice from the genderlist dropdown menu:

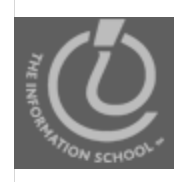

• Before you can do anything, you have to grab the user's choice from the genderlist dropdown menu:

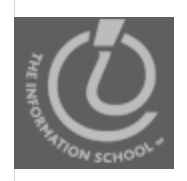

• Before you can do anything, you have to grab the user's choice from the genderlist dropdown menu:

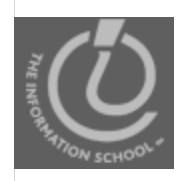

• Before you can do anything, you have to grab the user's choice from the genderlist dropdown menu:

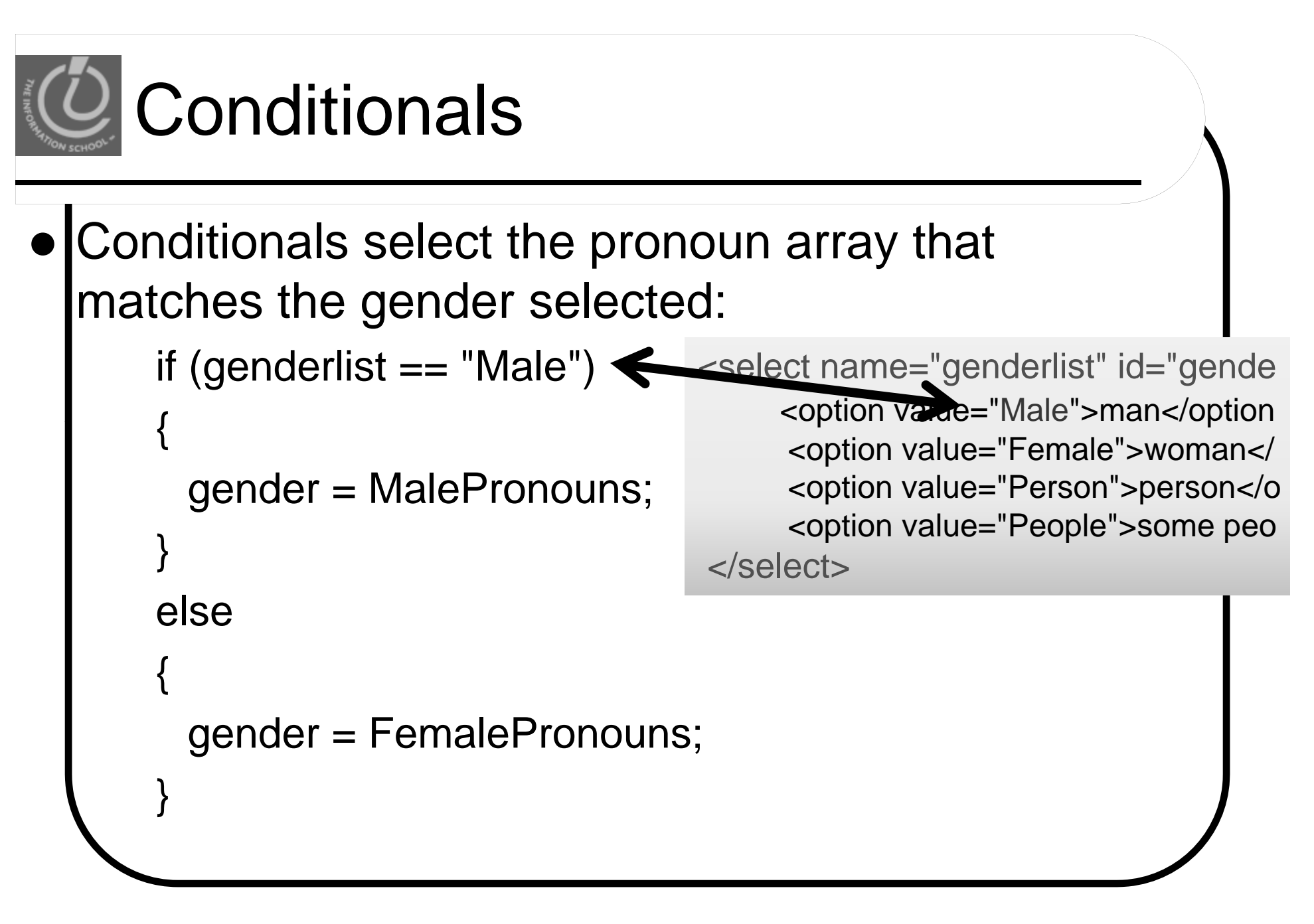

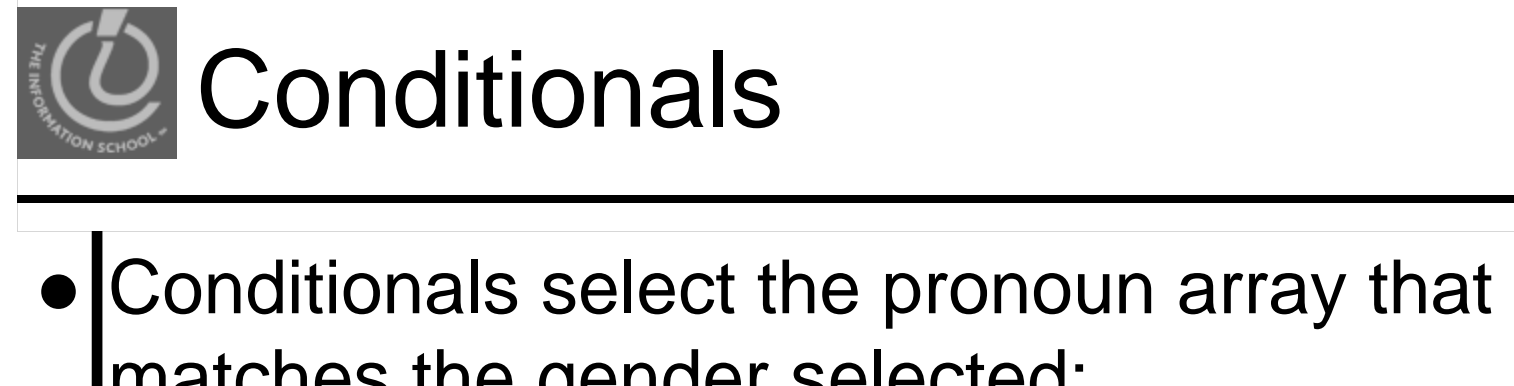

```
matches the gender selected:
   if (genderlist == "Male") 
    {
     gender = MalePronouns; 
    }
   else{
     gender = FemalePronouns; 
    }
```
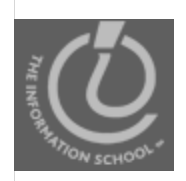

# Assigning the array to a variable

- If you assign an array to a variable,
	- $\bullet$ *The variable becomes an array*
	- Each element is accessible by array methods gender[0] or gender[2]

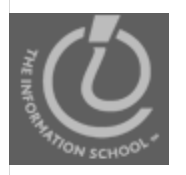

*Understanding the document tree, revisited*

## **DOCUMENT OBJECT MODEL (DOM)**

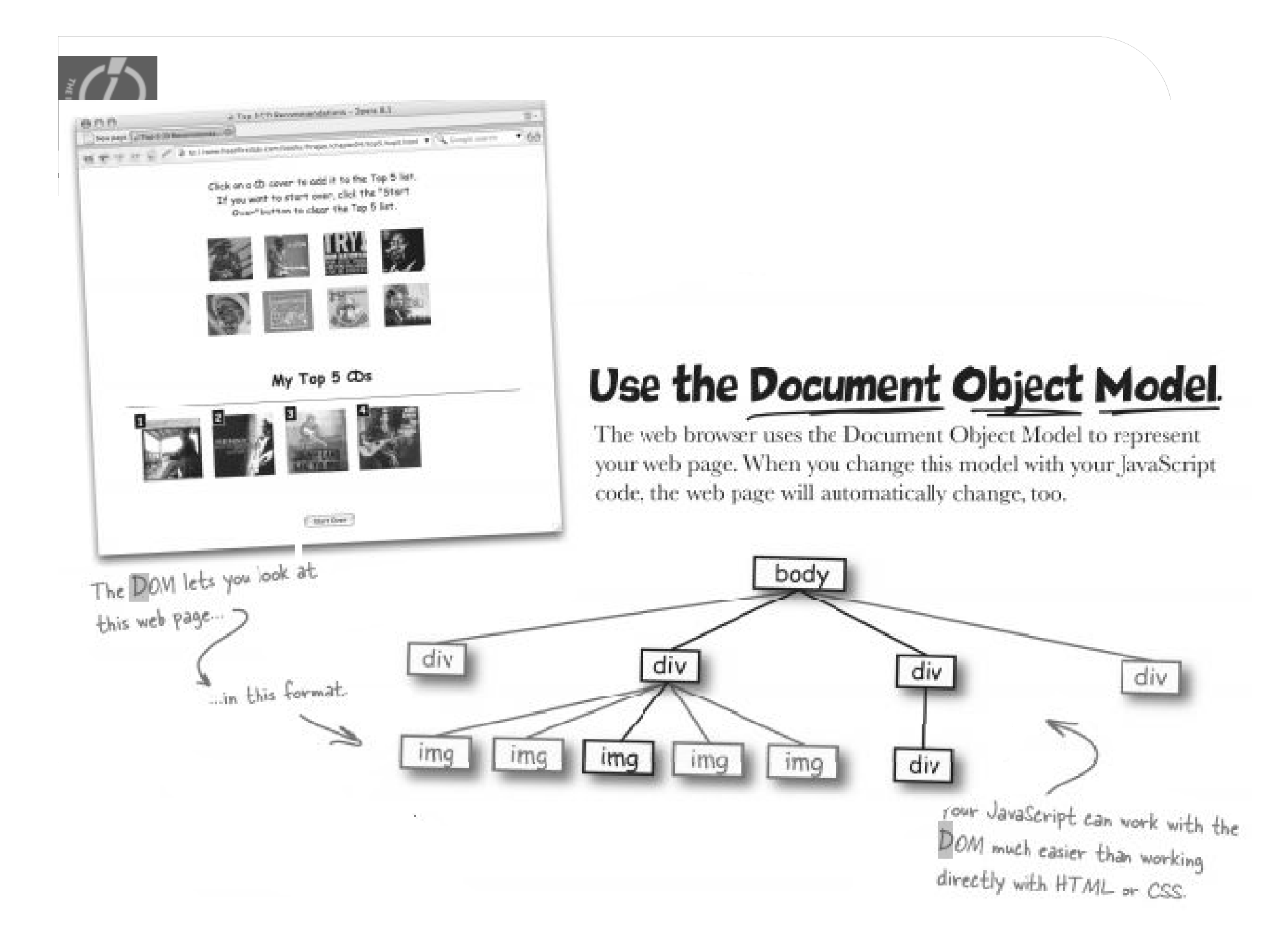

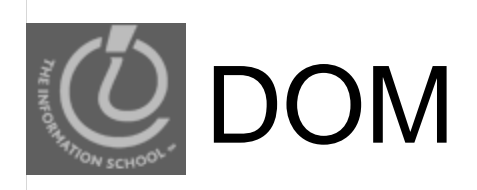

- The Document object gives you access to the browser's DOM tree
- You've used it for several labs now: document.getElementById("zone1").value

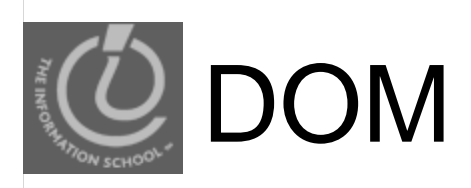

#### $\bullet$  Here's the HTML

#### $\phi$

<head>

<title>Webville Tree Farm</title>

 $\langle$ /head>

<body>

<h1>Webville Tree Farm</h1>

<p>Welcome to the Webville Tree Farm. We're still learning about CSS, so pardon our plain site. We just bought <a href="http://www.headfirstlabs.com/books/hfhtml/">Head First HTML with CSS & XHTML</a>, though, so expect qreat things soon.</p>

<p>You can visit us at the corner of Binary Blvd. and DOM Drive. Come check us out today!</p>

 $\langle /$ body $>$ 

 $<$ /html>

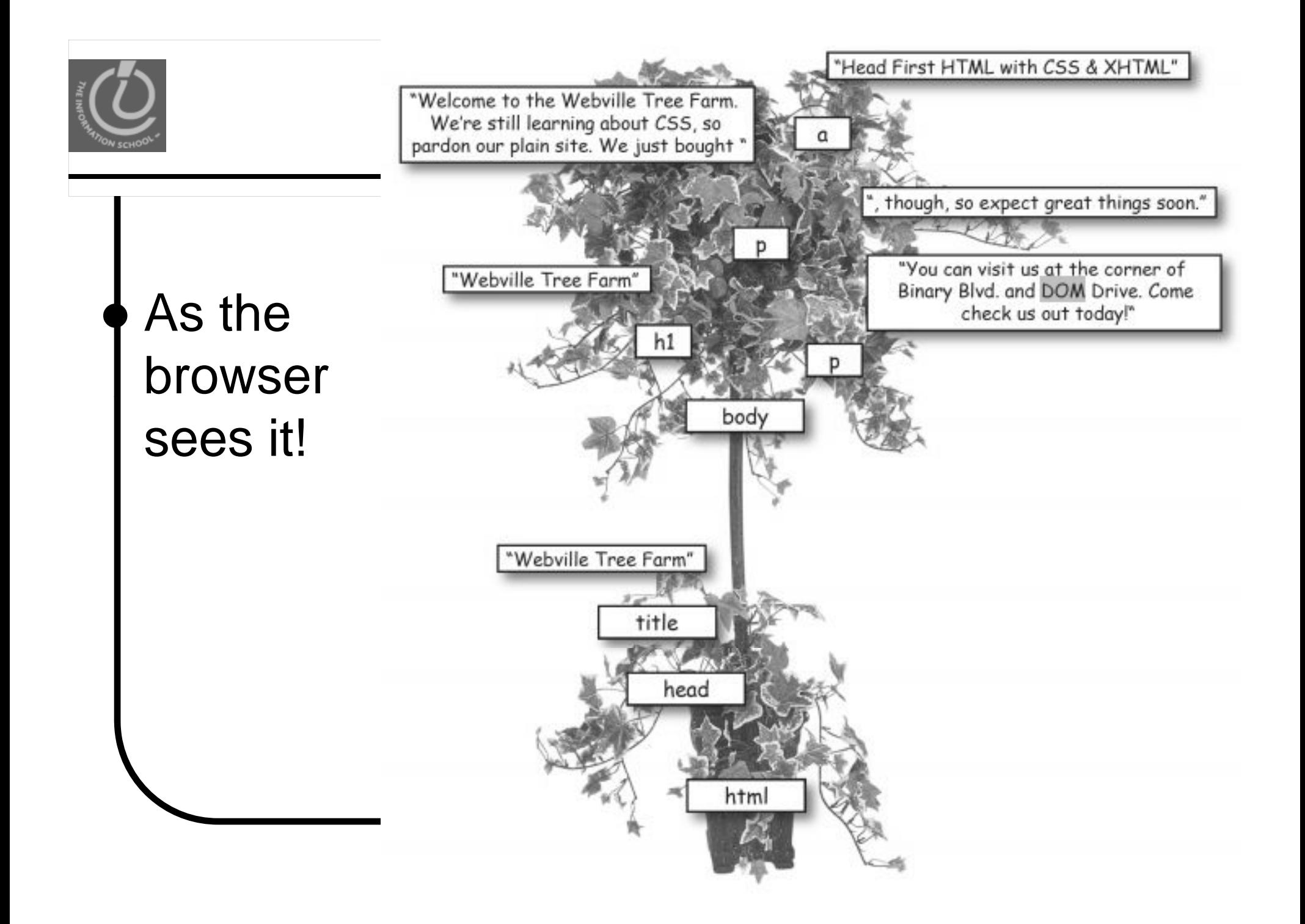

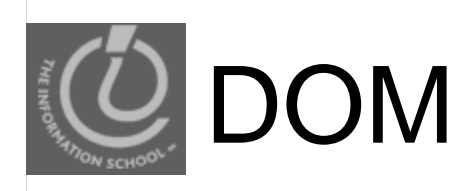

#### • getElementByID("id")

• attach ID-attributes to HTML tags and access page elements by this notation, instead of having to wade through the hierarchy.

#### • appendChild()

• Use appendChild() and .text or .innerHTML instead of += concatenation

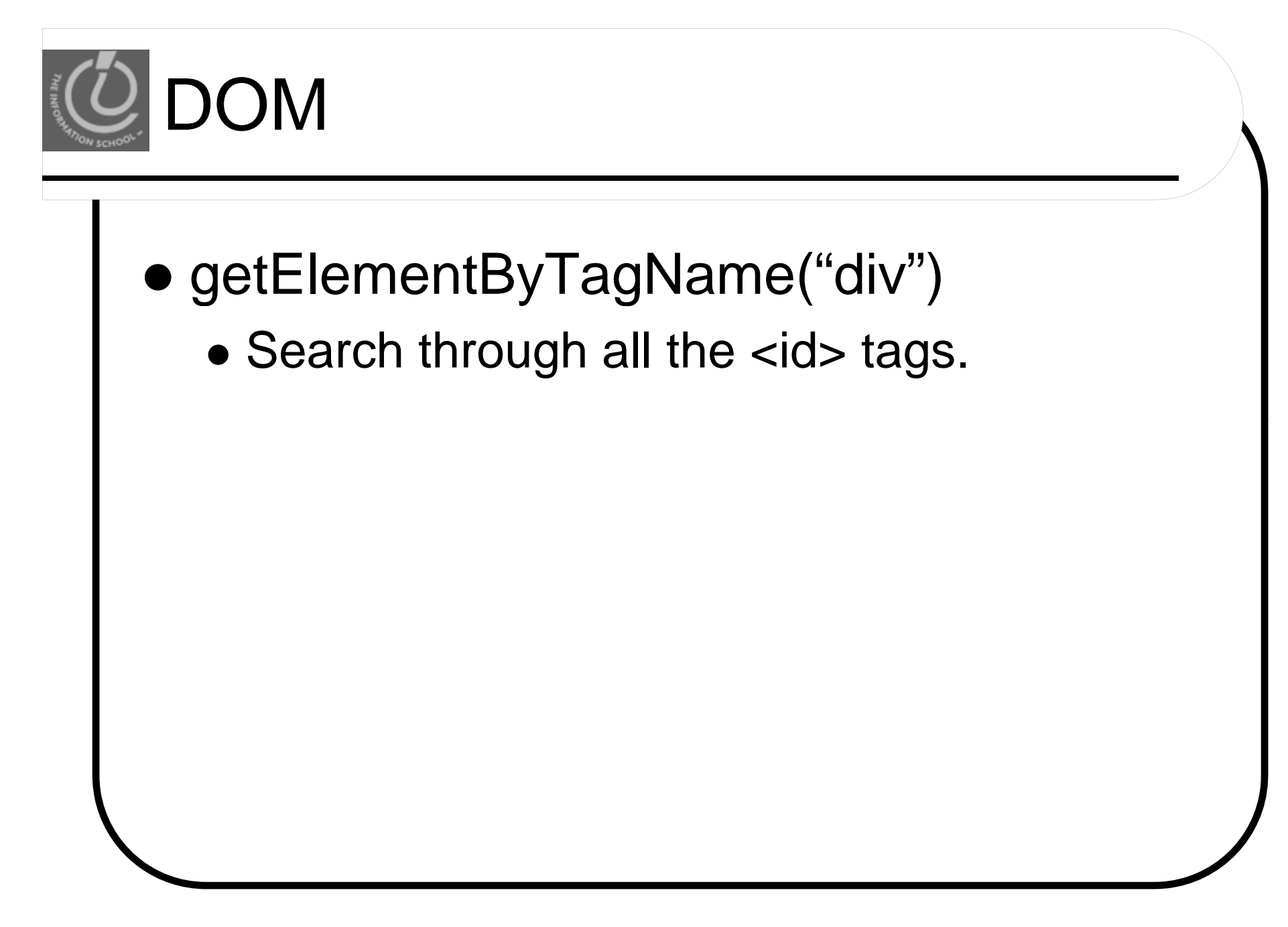

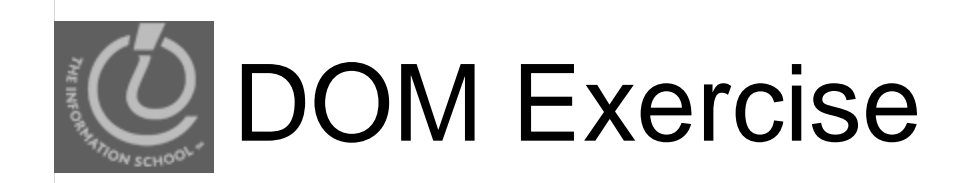

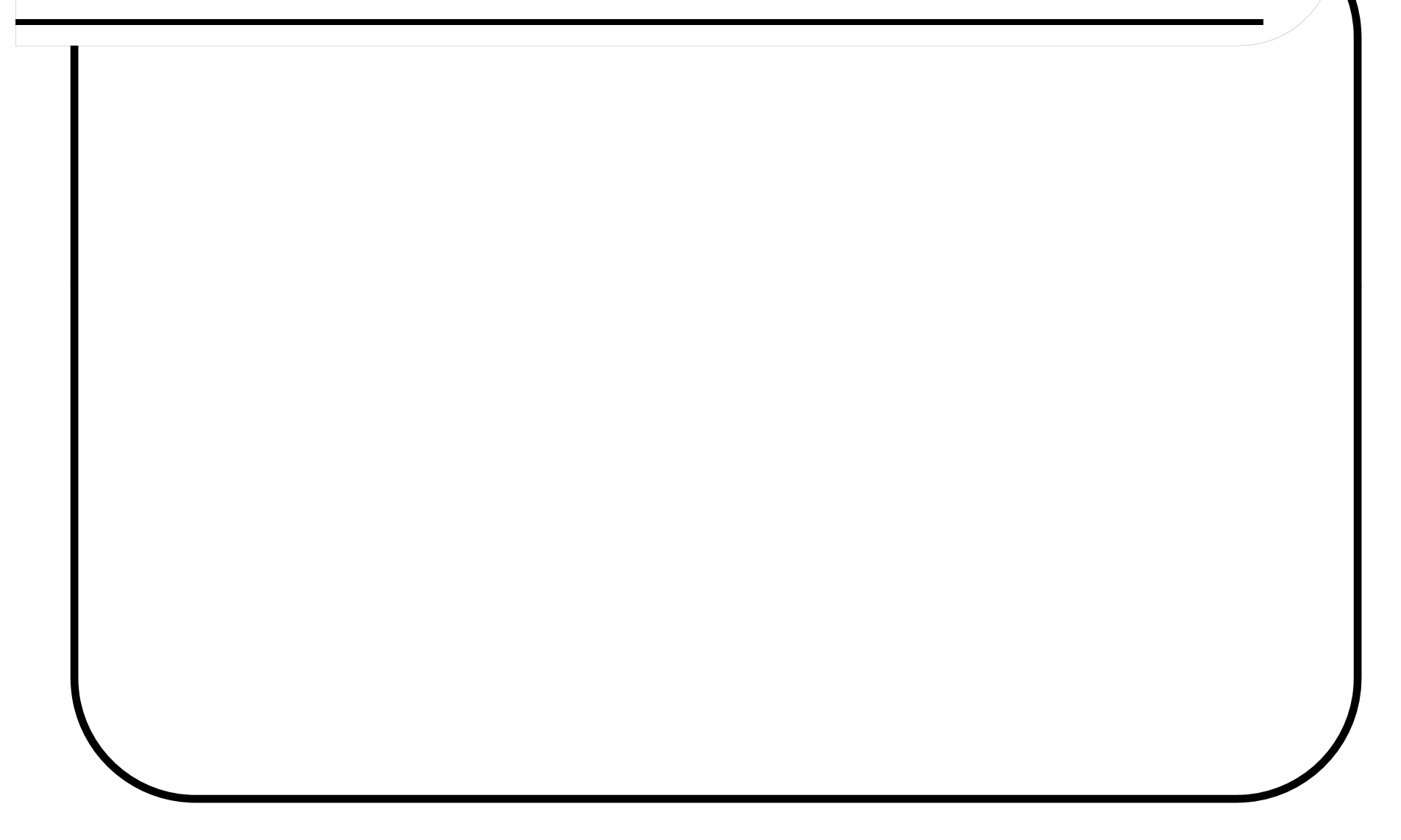

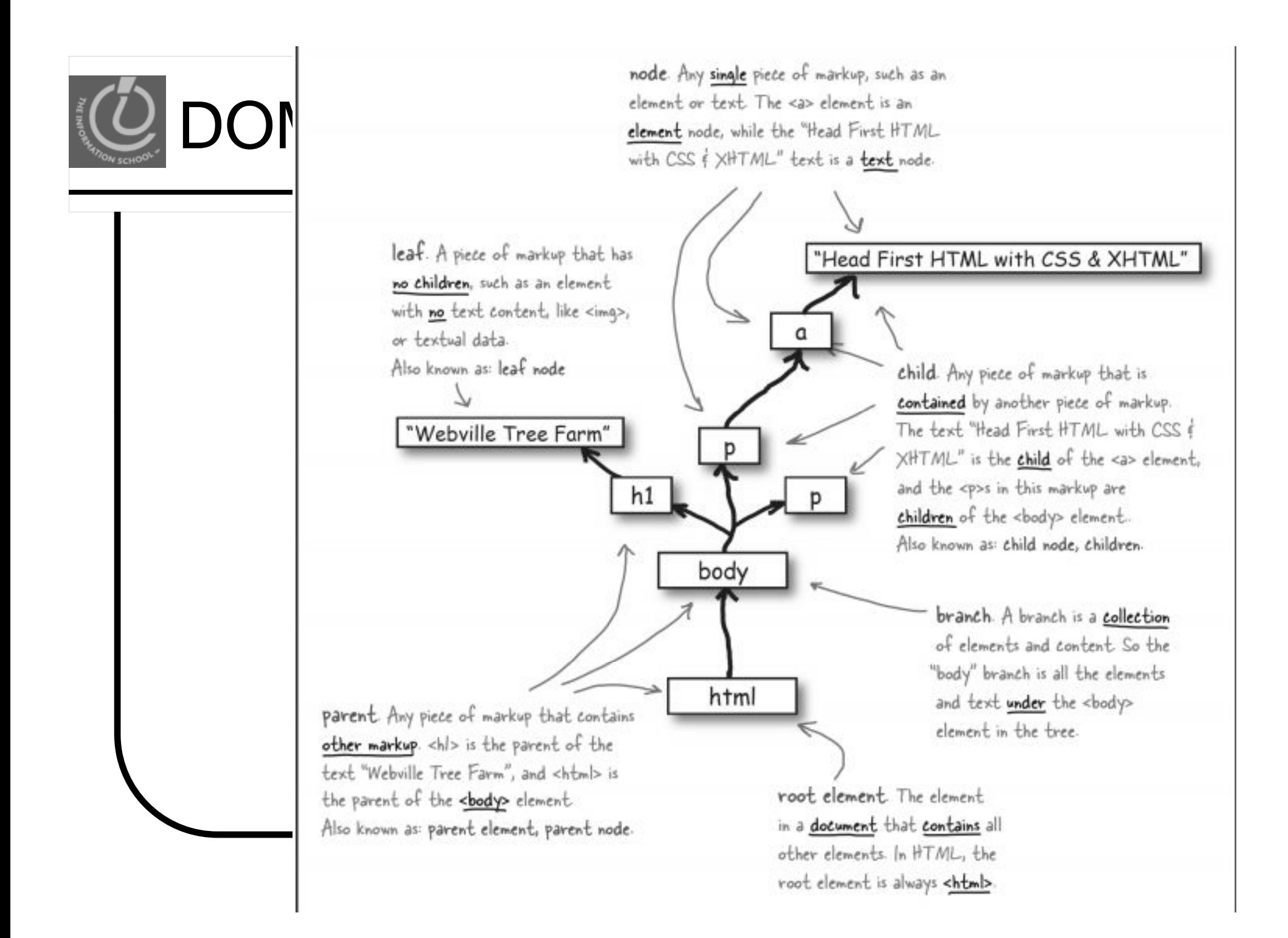

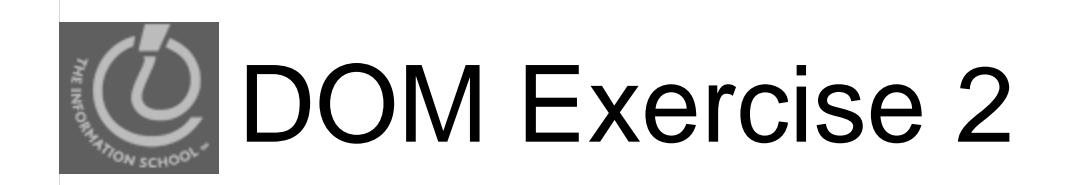

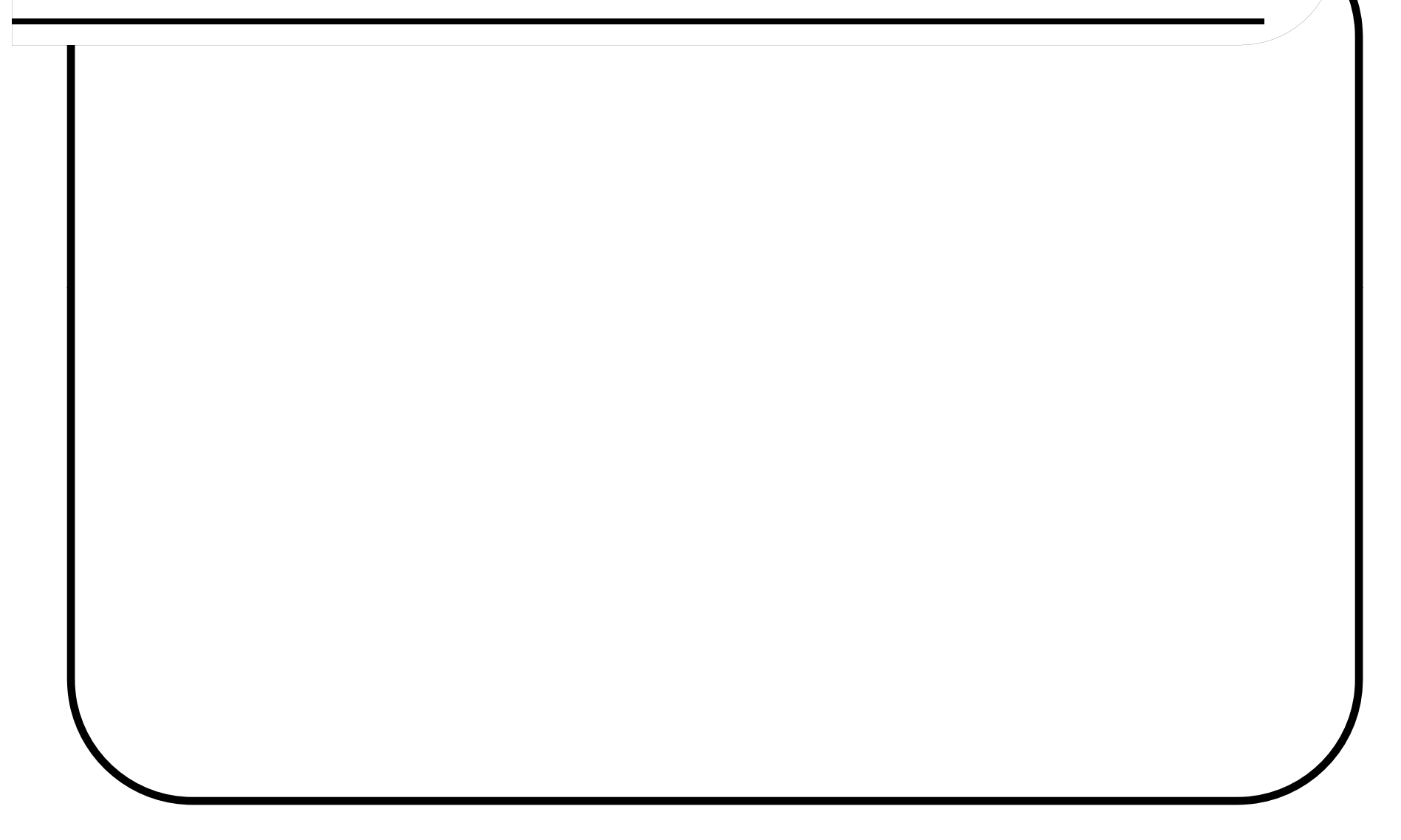

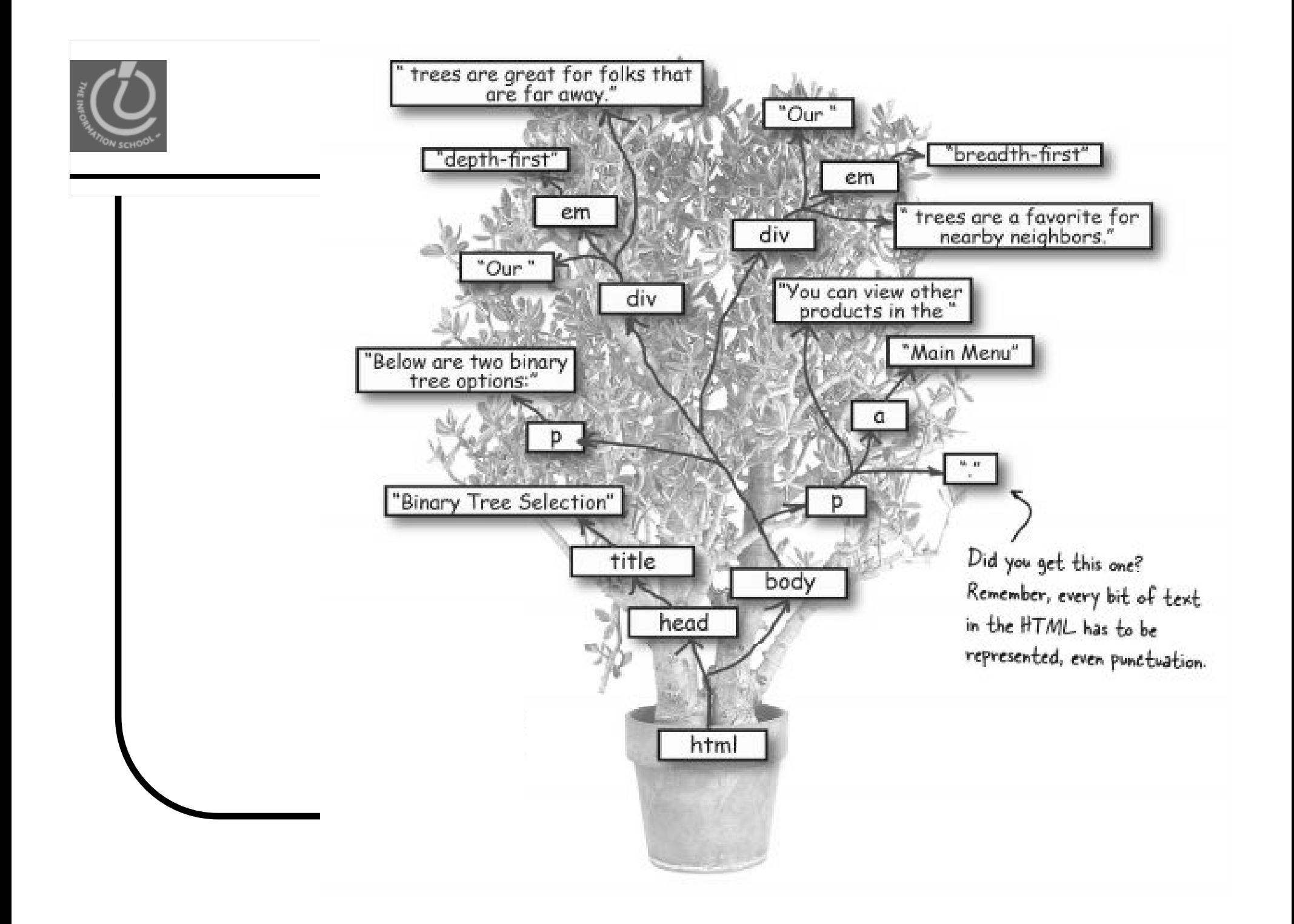

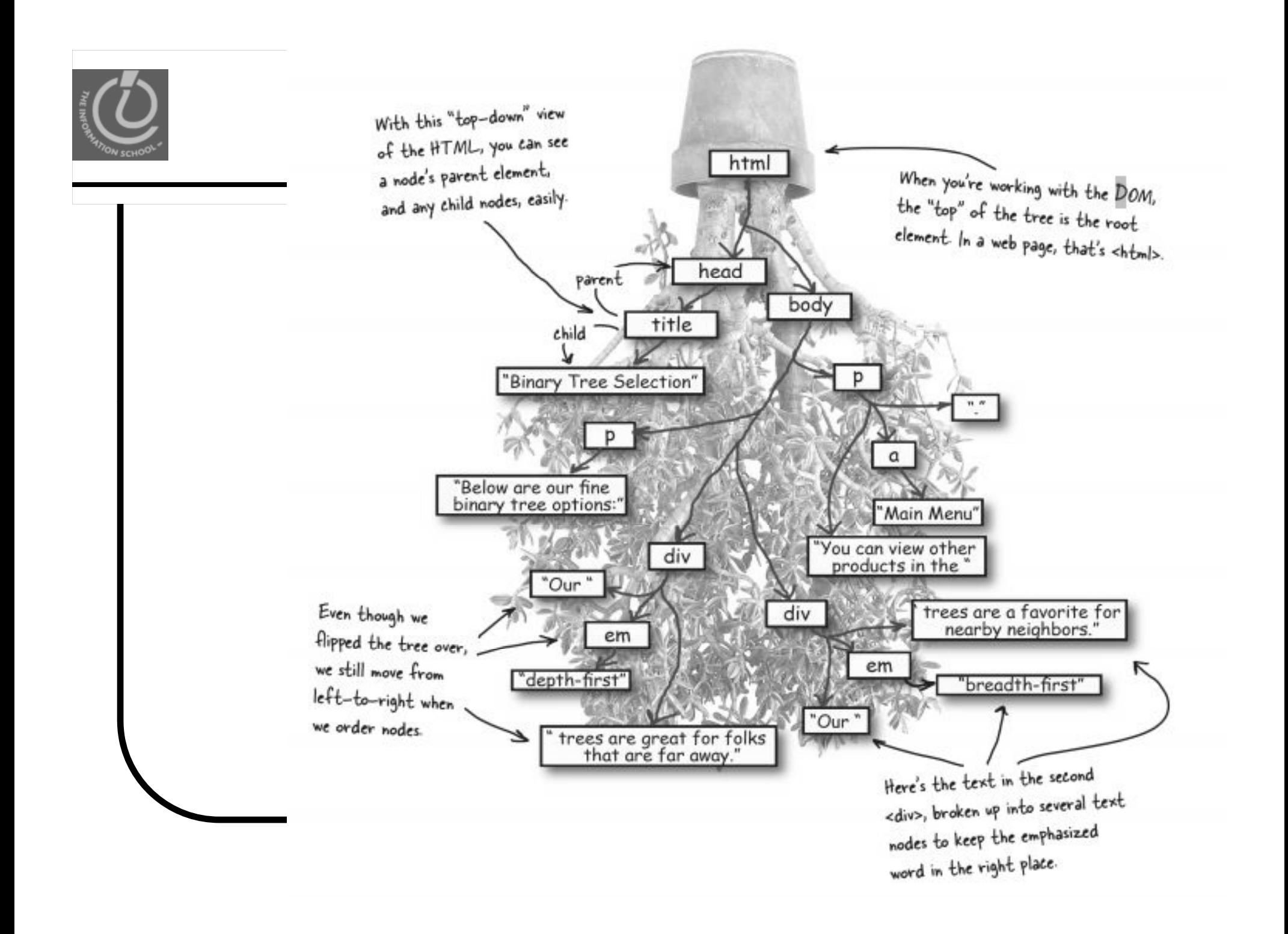

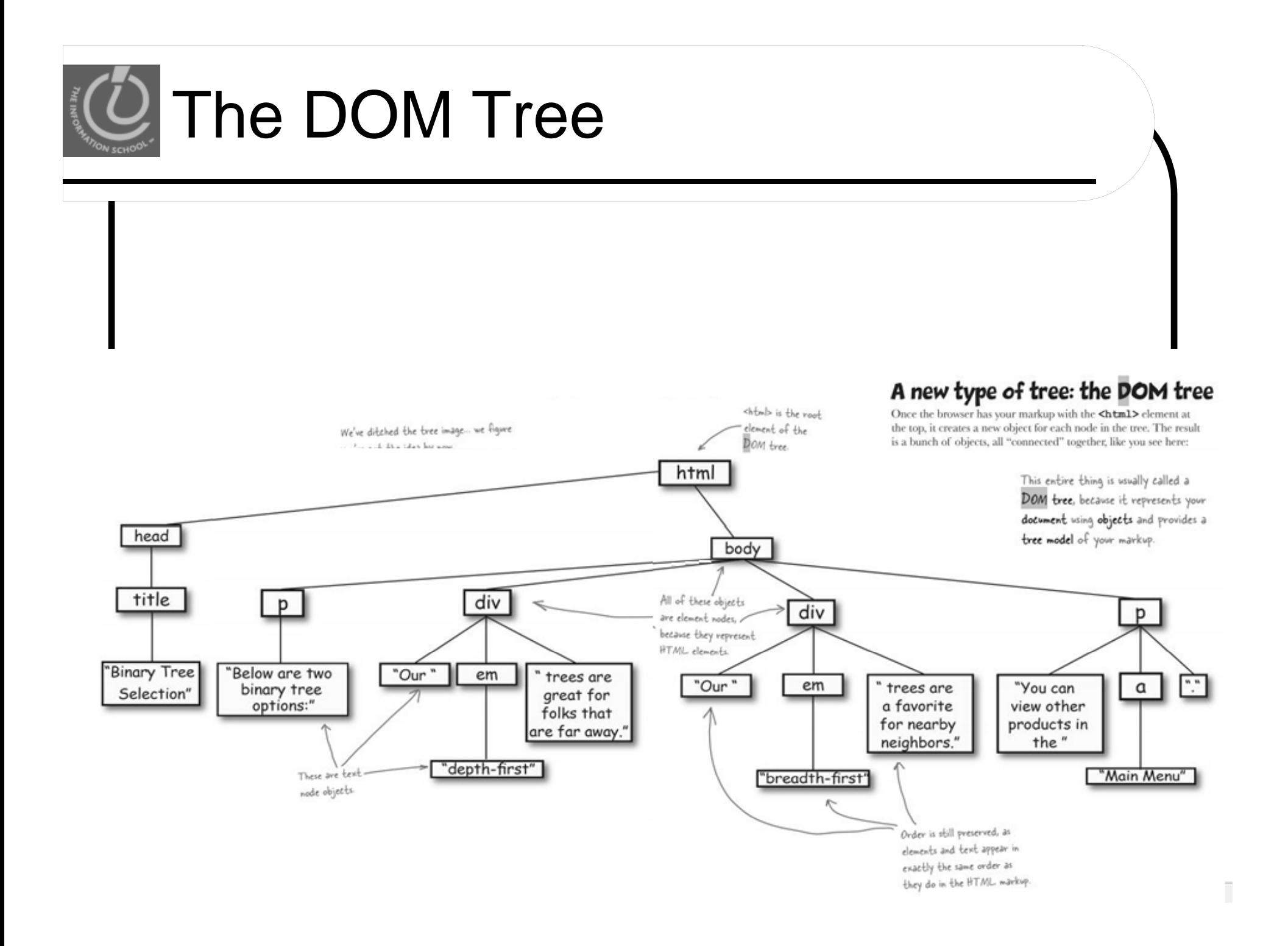